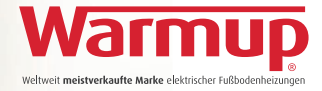

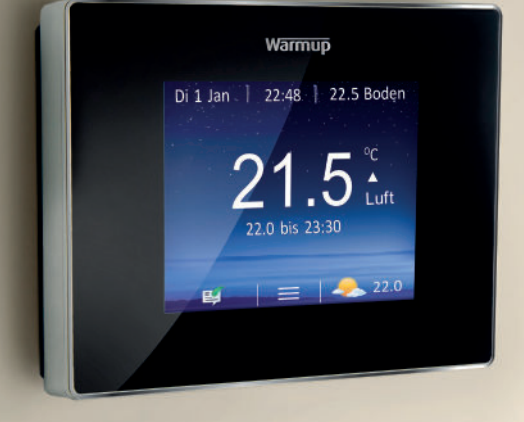

# Benutzerhandbuch

# **Warmup 4iE® Smart Thermostat**

Smarter. Besser. Effizienter.

Gebührenfreie technische Hotline **008000 345 0000**

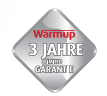

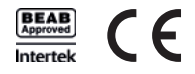

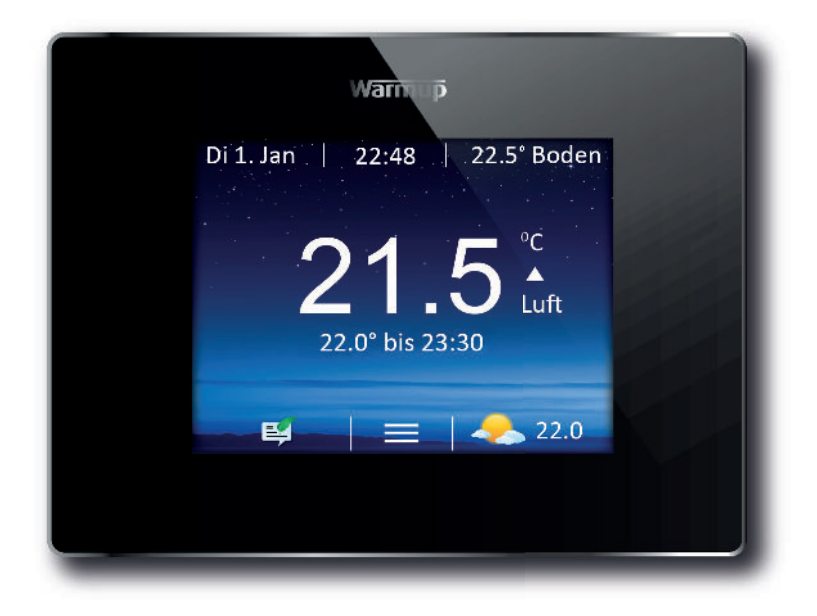

## **Einleitung**

Mit dem Einschalten des 4iE® sehen Sie als Erstes den Startbildschirm. Durch das Antippen der Menütaste können Sie die Programmierung und Einrichtung des 4iE™ starten oder Sie berühren den Temperaturwert, um diesen vorab zu verändern.

Um den Thermostaten ein- oder auszuschalten, drücken Sie bitte den Netzschalter auf der Unterseite des Geräts für 3 Sekunden. Wird der Thermostat für 1 Minute nicht bedient, wird automatisch in den Standby-Modus gewechselt und es kehrt zum Startbildschirm zurück.

In vielen Menüpunkten werden Sie den Auswahlpunkt [Hilfe] finden. Mit dieser Funktion erhalten Sie Erklärungen zu einzelnen Menü-Unterpunkten oder nützliche Hinweise zu Einstellungsoptionen.

## MyWarmup

Sie können die Programmierung oder Einstellungen auch mit ihrem Tablet oder Computer über my.warmup.com vornehmen. Wenn Sie ein Smartphone verwenden, bietet Ihnen die mobile Version von MyWarmup einen schnelleren Zugriff zu den wichtigsten Funktionen wie der **Vorrang-Einstellung,** um das Routineprogramm kurzfristig zu ändern.

Wenn Sie zum Einrichten ihres Thermostaten ein Smartphone verwenden wollen, sollten Sie sicherstellen, dass Sie über die Webseite Zugriff haben. Dies kann über die Browser-Seite des Smartphones oder über einen Link am unteren Rand der mobilen Seite geändert werden.

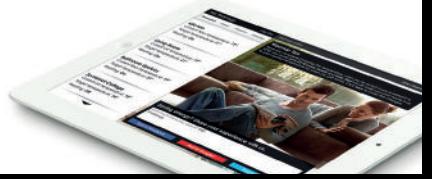

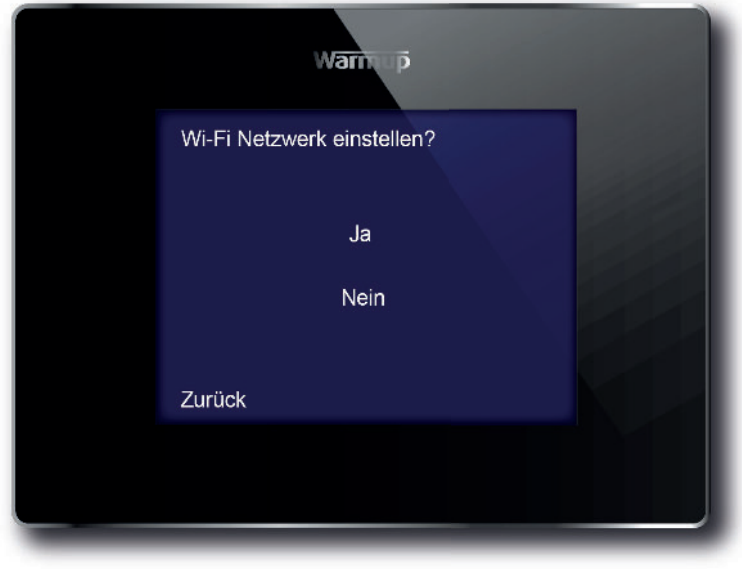

4

## Das Start-Setup

Wird der Thermostat zum ersten Mal eingeschaltet, bitten wir Sie, es mit einem WiFi-Netzwerk (WLAN) zu verbinden. Sobald die Verbindung aufgebaut ist, werden Sie aufgefordert, ein eigenes Konto auf MyWarmup zu erstellen. Überspringen Sie den Verbindungsschritt, werden Sie automatisch zu den unten aufgeführten Grundeinstellungen weitergeleitet. Sie können ihr Konto bei MyWarmup auch zu einem späteren Zeitpunkt einrichten.

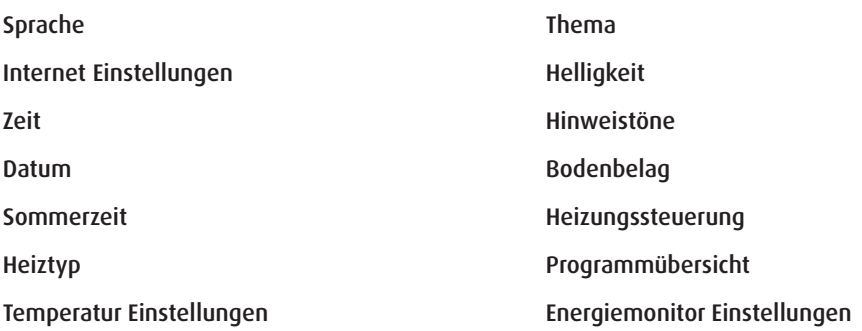

## Wichtig!

Bitte wählen Sie den richtigen Heiztyp. Elektrisch (Fußbodenheizung), Wassergeführt (Fußbodenheizung) oder Konventionell (Zentralheizung mit Heizkörpern).

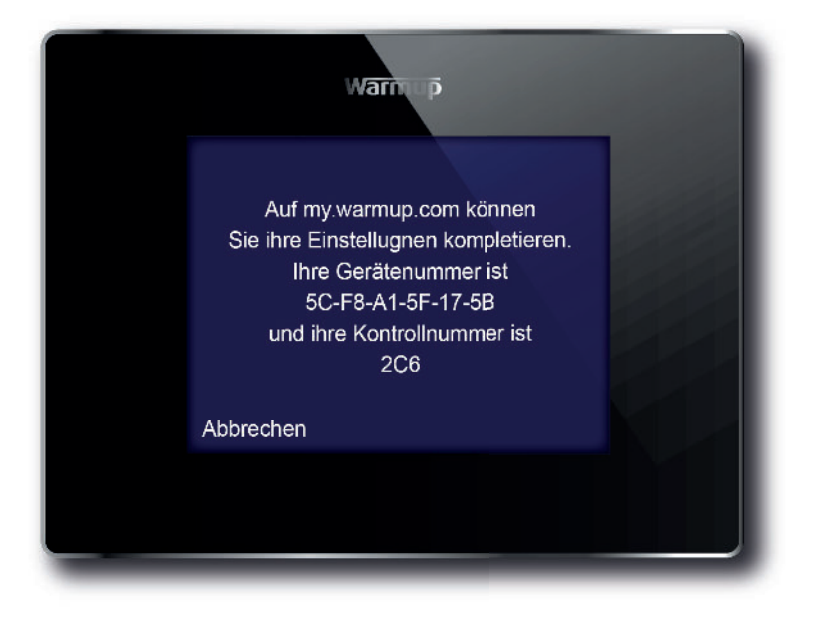

## Verbinden Sie sich mit MyWarmup

Bevor Sie ihren 4iE® einstellen, legen Sie bitte auf MyWarmup ein eigenes Konto an. Die Adresse hierfür lautet: my.warmup.com

Geben Sie eine E-mail-Adresse ein und legen Sie ein Passwort fest. Sie erhalten eine Bestätigungsmail, sobald ihr Konto eingerichtet ist. Achten Sie darauf, ihren E-Mail-Ordner ebenso wie ihren Spam-Ordner zu kontrollieren.

Nach Erhalt ihrer Bestätigung können Sie ihren 4iE® mit ihrem Konto verbinden. Stellen Sie sicher, dass der 4iE® mit dem Internet verbunden ist. Bei einer fehlerhaften Verbindung erscheint eines der unten aufgeführten Symbole. Möchten Sie sich erst zu einem späteren Zeitpunkt mit dem Internet verbinden, können Sie diesen Schritt einfach überspringen und jederzeit zu diesem Menüpunkt zurückkehren.

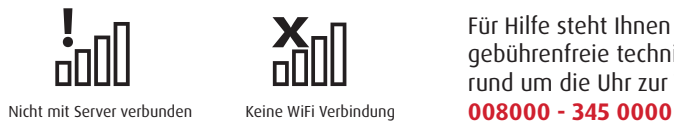

Für Hilfe steht Ihnen unsere gebührenfreie technische Hotline rund um die Uhr zur Verfügung:

Sobald der 4iE® mit dem Internet verbunden ist, geben Sie bitte auf ihrem MyWarmup-Konto die geforderten Codes ein. Danach ist die Verbindung eingerichtet.

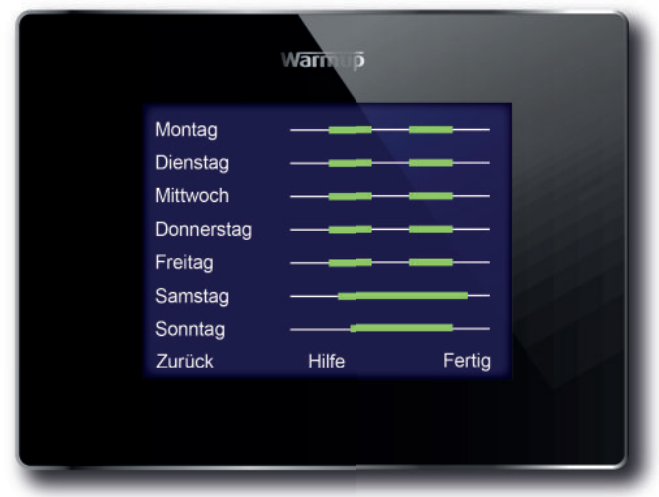

8

## Wählen Sie ihr Heizprogramm

Sie können für jeden Raum zwischen einem benutzerdefinierten Zeitplan mit festen Temperaturen oder einem voreingestellten Zeitplan wählen.

Um Einstellungen vorzunehmen, markieren Sie die Tage, die Sie programmieren wollen und drücken [Programm]. Sie können für jeden einzelnen Tag individuell die Temperatur und die dazugehörigen Zeiträume (Perioden) festlegen.

Die Programmierung erzeugt Wärme in den sogenannten Komfort-Perioden, die durch grüne Linien dargestellt werden. Außerhalb der Komfort-Perioden wird die Temperatur auf voreingestellte 16° C abgesenkt [**Eco**]. Diese Temperatur kann nach Abschluß der Programm-Einstellung verändert werden, wenn gewünscht.

Sie können bis zu 5 Komfort-Perioden pro Tag festlegen. Wenn Sie die gewünschten Zeiträume (Perioden) individuell festgelegt haben und ihre Eingaben mit [**Fertig**] bestätigen, gelangen Sie direkt zur Übersicht. Dort werden ihre Temperatureinstellungen in Form eines Diagramms dargestellt. Nach Einstellung aller Eingaben bestätigen Sie das Programm noch einmal und kehren dann automatisch zum Startbildschirm zurück.

## WICHTIG:

Der Warmup 4iE® ist ein selbstlernender Thermostat. Er lernt aus ihren Programmeinstellungen. Diese Einstellung können Sie auf MyWarmup aktivieren. Dadurch benötigt ihre Programmeinstellung keinerlei Vorlaufzeit, er sorgt selbsttätig dafür, dass zu der von Ihnen gewünschten Uhrzeit die richtige Temperatur erreicht wurde.

## Voreingestellte Programme

Um zu starten können Sie ein voreingestelltes Heizprogramm wählen. Sie können das Programm jederzeit bearbeiten in den Programmeinstellungen.

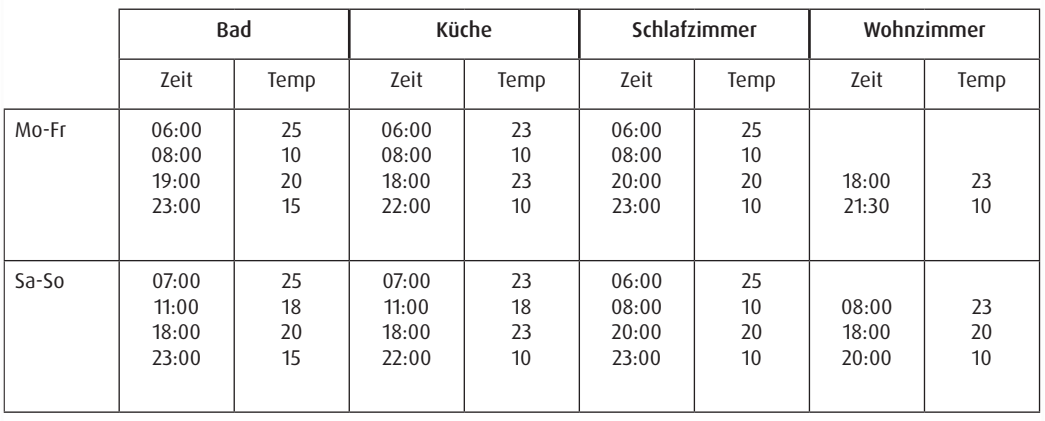

## Nachfolgend finden Sie eine Übersicht über die voreingestellten Programme

10

# Urlaubsmodus

Der Menüpunkt Urlaubsmodus bietet die Möglichkeit, eine konstante Temperatur für einen festgelegten Zeitraum vorrangig gegenüber dem eingestellten Programm zu bestimmen. Mit dieser Funktion könnnen Sie Energie sparen, wenn Sie für einen längeren Zeitraum nicht zu Hause sein werden und daher eine durchgängig niedrige Temperatur benötigt wird.

Stellen Sie den Tag ein, an dem der Urlaubsmodus beginnen soll und wann er enden soll. Sie können das Ende auch offen lassen, falls Sie kein bestimmtes Ende festlegen wollen. Stellen Sie dann die gewünschte Temperatur ein.

## Schrittweise Erwärmung

Die Schrittweise Erwärmung ist ein Menüpunkt, der speziell für empfindliche Bodenbeläge, wie z.B. Massivholzböden, gedacht ist.

Stellen Sie die maximale Temperatur ein und die erforderliche Zeit zum Erreichen dieser Temperatur. Falls Sie sich bei diesen Angaben nicht ganz sicher sind, wenden Sie sich an den Hersteller oder Lieferanten oder nutzen Sie unsere kostenlose technische Hotline.

## Frostschutz

Der Frostschutzmodus ist voreingestellt auf 5°C. Sobald er eingestellt wurde, schützt er ihr Zuhause vor Frost und wird kontinuierlich ausgeführt, bis Sie die Temperatur wieder anheben.

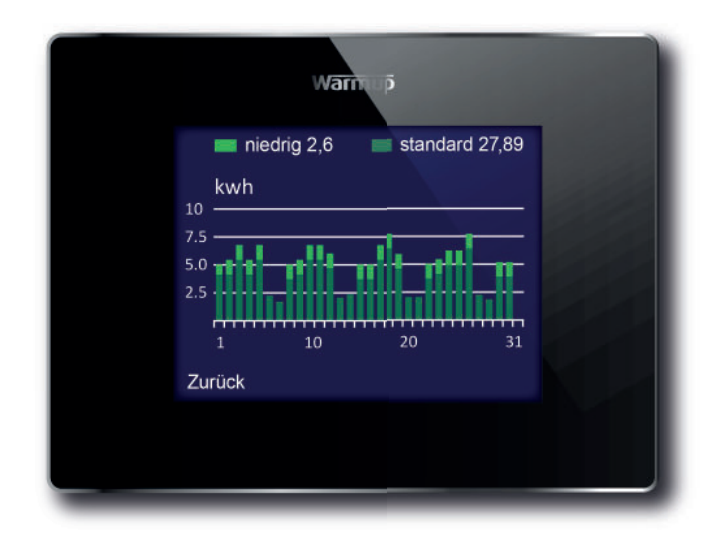

## Energiemonitor

Der 4iE® kann nicht nur von überall bedient werden, er lernt auch ihre Heizung zu bedienen und ihre Einstellungen zu optimieren. Der Energiemonitor bietet Ihnen grafische Anzeigen zum Energieverbrauch, den Temperaturen und den Betriebskosten.

Wählen Sie die Leistung ihres System und in einigen Fällen auch die Effizienz. Sollten Sie diese Daten nicht zur Hand haben, wenden Sie sich an Ihren Installateur oder nutzen Sie unsere kostenlose technische Hotline.

Um die Betriebskosten korrekt einsehen zu können, müssen im Vorfeld die Details zu ihrem Stromtarif unter Energie Einstellungen festgehalten werden, da die angezeigte Kostenschätzung ausschließlich auf diesen Eingaben beruhen.

Der Energiemonitor kann Ihnen zeigen, mit welchen Einstellungen Sie die meiste Energie sparen können. Vergleichen Sie einfach die Übersicht von Zeiträumen vor und nachdem Sie eine Programmänderung durchgeführt haben. Bei einem Niedrigtarif wird die Normaltarifperiode in dunkelgrün und die Niedrigtarifperiode in hellgrün angezeigt.

## Einstellungen

Der 4iE® kann für Ihre Bedürfnisse konfiguriert werden. Die Funktionen, die eingestellt werden können, sind in diesem Einstellungsmenü enthalten:

### Zeit

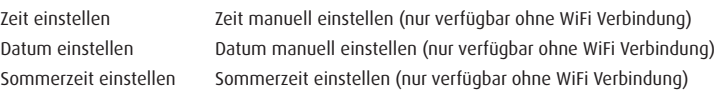

## Anzeige Temperatur

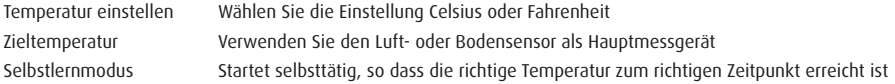

### Display/Töne

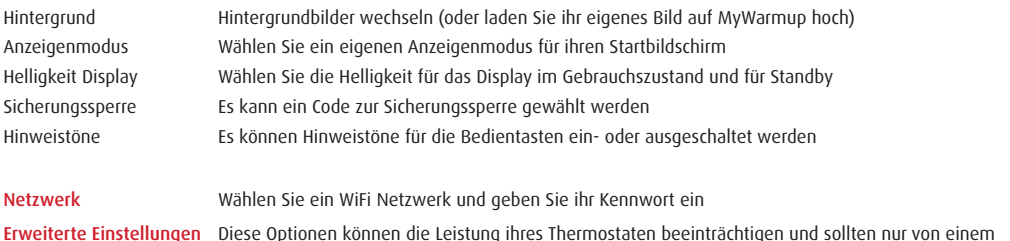

erfahrenen Fachmann oder unter der Leitung des Technischen Supports von Warmup geändert werden.

#### 14

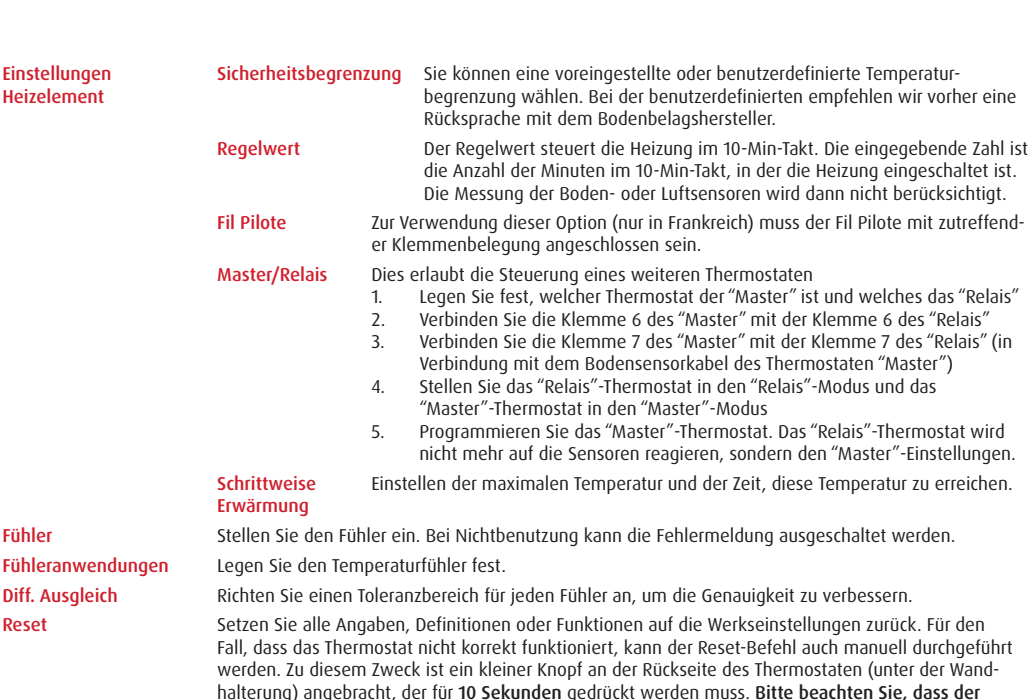

Reset-Befehl nach der Betätigung nicht mehr rückgängig gemacht werden kann.

# Installation (Elektrisches System)

## siehe Nummernvergabe auf untenstehender Abbildung

- 2. Stromanschluss (Phase MAX 240V)
- 3. Stromanschluss (Null-Leiter MAX 240V)
- 4. Anschlussleitung Verbraucher (Null-Leiter – MAX 3600W/ 16 A)
- 5. Anschlussleitung (Phase MAX 3600W/ 16 A)
- 7. Erste Leitung des Bodenfühlers (Farbe unwichtig)
- 8. Zweite Leitung des Bodenfühlers (Farbe unwichtig)

# Installation (Zentralheizung)

## siehe Nummernvergabe auf untenstehender Abbildung

- 2. Stromanschluss (Phase MAX 240V)
- 3. Stromanschluss (Null-Leiter MAX 240V)
- 4. Verbindung mit Boiler (Null-Leiter, wenn vorhanden – MAX 3600W/ 16 A)
- 5. Verbindung mit Boiler (geschaltete Phase MAX 3600W/ 16 A)

Für Niederspannungs- oder spannungsfreie Systeme muß ein Relais benutzt werden. Direkte Verbindungen mit Niederspannungs- oder spannungsfreiem Anschluss des Boilers kann diesen beschädigen.

# Installation (Wassergeführtes System)

## siehe Nummernvergabe auf untenstehender Abbildung

- 2. Stromanschluss (Phase MAX 240V)
- 3. Stromanschluss (Null-Leiter MAX 240V)
- 4. Anschlussleitung Verbraucher (Null-Leiter, wenn vorhanden – MAX 3600W/ 16 A)
- 5. Anschlussleitung (geschaltete Phase MAX 3600W/ 16 A)
- 7. Erste Leitung des Bodenfühlers (Farbe unwichtig)
- 8. Zweite Leitung des Bodenfühlers (Farbe unwichtig)

## Spezielle Installationen

### siehe Nummernvergabe auf untenstehender Abbildung

### Externer Fühler bzw. zweiter Bodenfühler

- 6. Erste Leitung des Fühlers
- 7. Zweite Leitung des Fühlers

### Master/Relais: (Verbindung zu einem weiteren Thermostaten)

- 6. Anschlussklemme 6 des anderen Thermostaten
- 7. Anschlussklemme 7 des anderen Thermostaten

Die Klemmenbelegung im Sonderfall sollte ausschließlich unter Anleitung von Warmup erfolgen.

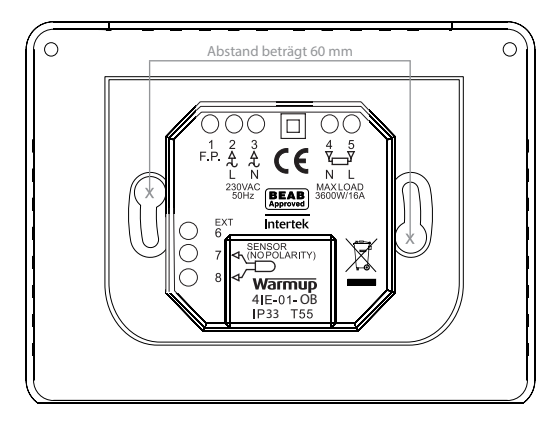

# **Wandmontage**<br>1. Setzen Sie die v

- Setzen Sie die verkabelte Wandhalterung in die Schalterdose in der Wand ein.
- 2. Beachten Sie, dass alle Leitungen so weit wie möglich zurück in die Wand geführt werden sollten.
- 3. Vergewissern Sie sich, dass das Thermostat gerade hängt.
- 4. Schieben Sie das Thermostat von oben auf die Wandhalterung und drücken danach den unteren Bereich fest, bis ein deutliches Klick-Geräusch zu hören ist.
- 5. Stellen Sie sicher, dass das Frontgehäuse sicher befestigt ist.
- 6. WICHTIG: Ziehen Sie beide Fixierschrauben fest!

## Inbetriebnahme

Sie können nun den Thermostaten einschalten und mit dem Programmiervorgang beginnen. Folgen Sie einfach der Menüführung. Zum Ein-/Ausschalten des Thermostaten und des Heizsystems halten Sie die vertiefte Taste an der Unterseite des Thermostaten für **3 Sekunden** gedrückt.

## Fehlermeldungen

Diese 2 Fehlermeldungen können erscheinen:

- 1. "er1": Der Bodenfühler ist nicht korrekt mit dem Thermostaten verbunden
- 2. "er2": Die angeschlossene Leitung zum Boden fühler weist einen Kurzschluss auf

16

## Informationen zum Produkt

Unser Warmup 4iE® Smart Thermostat wurde entwickelt, um Ihnen noch mehr Komfort und Wohlbefinden bei der Verwendung<br>eines Heizsystems zu bieten. Der Thermostat kann über 3 Temperaturfühler angesprochen werden:

- 1. Luftfühler (installiert innerhalb des Thermostaten)<br>2. Bodenfühler (installiert unter dem Heizsystem fü
- 2. Bodenfühler (installiert unter dem Heizsystem für mehr Details siehe Installationshandbuch des Heizsystems)<br>3. Zweiter Fühler (ontional zur Installation unter dem Heizsystem oder außerhalb des Hauses)
- 3. Zweiter Fühler (optional, zur Installation unter dem Heizsystem oder außerhalb des Hauses)

Bitte beachten Sie, dass der Thermostat kein Sicherheitsgerät ist. Um eventuelle Schäden am Bodenbelag zu vermeiden, sollten hierzu während der Programmierung unbedingt die korrekten Angaben gemacht werden.

#### **Technische Daten:**

- Betriebsspannung: 230V +/-15% at 50Hz
- Das Thermostat ist nur für unterbrechungsfreie Stromversorgung geeignet.
- Max. geschaltete Last: 16A (Ohm'sche Last)
- Schutzklasse: II
- Schutzgrad: IP33
- Standards: EN60730-1 & EN60730-2-9

#### **Sicherheitshinweise:**

Elektrische Installationen müssen von einem qualifizierten/zertifizierten Fachmann ausgeführt oder abgenommen werden. Sie sollten immer die Stromversorgung trennen, bevor Sie versuchen, den Thermostaten zu reparieren oder anzubringen.<br>Das Thermostat sollte nicht in Betrieb genommen werden, wenn Sie nicht sicher sind, das die gesamte Heizu allgemeinen Sicherheitsanforderungen für elektrische Anlagen einspricht.

## Position des Thermostaten

**Der Thermostat sollte mit einer Schalterdose mit einem Durchmesser von 68–70 mm und einer Tiefe von 45 mm installiert werden. Hohlraumdosen eignen sich z. B. hierfür, da sie auch über die notwendigen Montagepunkte und Schrauben zur Befestigung des Thermostaten verfügen.**

Die optimale Position für den Thermostaten ist gut gelüftet, jedoch nicht zugig (durch z. B. Türen oder Fenster). Es sollte nicht direktem Sonnenlicht oder einer weiteren Wärmequelle (z. B. Fernseher, Heizkörper, ...) ausgesetzt sein. Das Thermostat ist auf Temperaturen zwischen 0 °C bis 55 °C und einer relativen Luftfeuchtigkeit von weniger als 80 % ausgerichtet.

18

## Installationsschritte

Trennen Sie das vordere Gehäuse des Thermostats von der Wandhalterung:

- 1. Lösen Sie beide Verschlußschrauben bis sie sich nicht weiter drehen lassen
- 2. Lösen Sie das Thermostat zuerst von der unteren Schiene, um es danach aufwärts abnehmen zu können
- 3. Platzieren Sie das Thermostat an einem sicheren Ort
- 4. Die anzuschließenden Leitungen müssen an der Wandhalterung zu den Klemmen geführt werden:

Stromanschluss (Phase und Null-Leiter) Anschlussleitung Verbraucher (entweder Phase und Null-Leiter oder nur geschaltete Phase) Bodenfühler Fil pilote (falls erforderlich) Externer bzw. zweiter Bodenfühler (falls erforderlich)

**Wichtig:** Leitungslitzen müssen sorgfältig und vollständig angeklemmt werden, da lose Stränge einen Kurzschluss verursachen können.

Bei Anschluss von mehr als zwei Heizleitungen wird eine zusätzliche elektrische Anschlussdose erforderlich.

**Hinweis:** Der Schutzleiter muss am Thermostaten vorbei direkt mit dem Schutzleiter des Heizsystems verbunden werden.

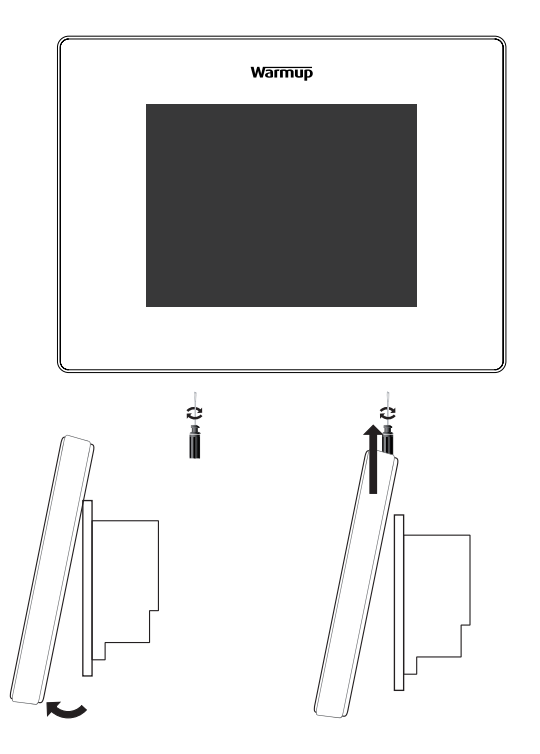

# Kontaktdaten Warmup GmbH

# Benutzerhandbuch

Ottostraße 3 27793 Wildeshausen Telefon 0 44 31 - 948 70 0 Telefax 0 44 31 - 948 70 18

#### **Garantiedetails**

Die Warmup GmbH (nachfolgend "Warmup") garantiert hiermit, dass das Produkt Warmup 4iE® Smart Thermostat bei normalem Gebrauch für die Dauer von drei (3) Jahren frei von Funktions- oder Materialfehlern sein wird, beginnend mit dem Kaufdatum. Sollte innerhalb dieses Zeitraums ein Defekt auftreten, repariert oder ersetzt Warmup das Produkt nach eigenem Ermessen.

#### **Im Falle eines Defekts ergeben sich zwei Optionen:**

- 1. Bringen Sie das Produkt mit dem Kaufbeleg (oder einem anderen Kaufnachweis) zu dem Händler, bei dem Sie das Produkt erworben haben, zurück.
- 2. Kontaktieren Sie Warmup um ermitteln zu lassen, ob das Produkt entweder ersetzt wird oder repariert werden kann.

Diese Garantie deckt keine Kosten für eventuelle Bodenbelags-Entfernung oder für eventuelle Reinstallationen. Sie entfällt, falls Warmup eine unsachgemäße Handhabung oder Installation nachweisen kann. Warmup verantwortet sich einzig zur Reparatur oder zum Ersatz des Produkts zu den oben stehenden Bedingungen. **Warmup kann nicht haftbar gemacht werden für Verlust oder Schäden jeg licher Art, einschließlich aller Folgeschäden, die – direkt oder indirekt – auf die Nichteinhaltung der Garantiebestimmungen, falsche Handhabung oder Installation des Produkts zurückzuführen sind. Die Dauer der Garantie, auch der Garantie zur Eignung für einen bestimmten Zweck, wird hiermit auf die dreijährige Gültigkeitsdauer dieser Garantie begrenzt. Diese Garantie hat keine Auswirkungen auf ihre normalen Rechte als Konsument.** Bitte lassen Sie ihre Warmup Produkte auf unserer Internetseite registrieren: www.warmupdeutschland.de

## **Für weitere Details rufen Sie uns an oder besuchen Sie uns auf www.warmupdeutschland.de**